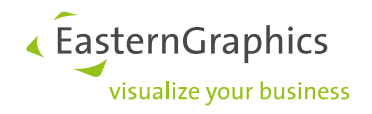

# **Produktunterlagen(15.05.2023) pCon.planner – Funktionen im Akustik-Plugin 1.3**

#### Inhalt

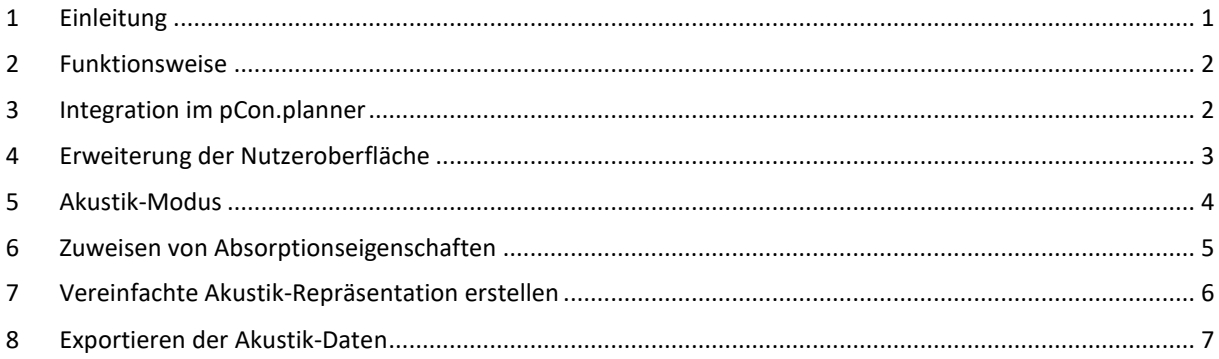

#### <span id="page-0-0"></span>**1 Einleitung**

Das Akustik-Plugin ist ein Werkzeug, mit dem die akustischen Eigenschaften von Objekten und Materialien in der Planung visualisiert und bearbeitet werden können. Es integriert sich in den pCon.planner und erweitert diesen um zusätzliche Funktionen. Mit Hilfe des Akustik-Exports werden Informationen, die zur Abschätzung der Raumakustik benötigt werden, extrahiert und in ein mitgeliefertes Berechnungsformular überführt.

In diesem erfolgt dann die Kalkulation der frequenzabhängigen Nachhallzeit sowie eine Visualisierung der Ergebnisse in Form von Diagrammen. Diese näherungsweise Berechnung lässt die räumliche Anordnung der Objekte unberücksichtigt, ermöglicht aber dennoch eine Abschätzung der zu erwartenden Raumakustik.

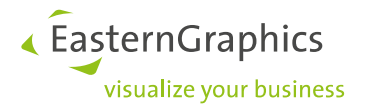

## <span id="page-1-0"></span>**2 Funktionsweise**

Für die akustische Betrachtung einer Planung sind die Absorptionsflächen und -eigenschaften der enthaltenen Architektur- und Einrichtungsobjekte entscheidend. Die Profilierung und Struktur der Oberflächen spielt dabei nur eine untergeordnete Rolle. Zudem sind Objekte mit sehr kleiner Fläche oder geringer akustischer Wirkung vernachlässigbar. Komplexe Objekte werden deshalb auf vereinfachte Akustik-Repräsentationen reduziert.

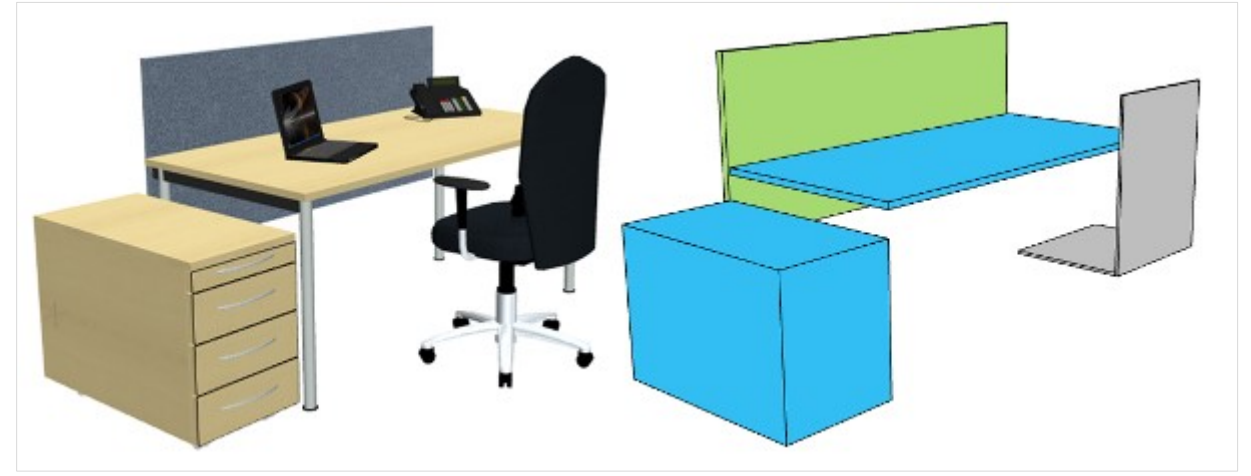

*Detailliertes 3D-Modell (links) und vereinfachte Akustik-Repräsentation (rechts)*

Der pCon.planner erzeugt für alle Architekturelemente (Wände, Böden, Decken, Fenster usw.) automatisch ein vereinfachtes Modell, bestehend aus Flächen. Dieses wird dynamisch an Änderungen der Architekturelemente angepasst. Den Flächen ist standardmäßig immer ein Material mit geringen Absorptionseigenschaften (z.B. schallharter Beton) zugewiesen.

Für OFML-Artikel werden sowohl die vereinfachten Akustik-Repräsentationen als auch die Materialien mit Absorptionseigenschaften herstellerseitig in die Daten eingepflegt und bereitgestellt. Um für alle übrigen Objekte Akustik-Repräsentationen zu erstellen, bietet das Akustik-Plugin zusätzliche Funktionen an. Mit Hilfe des Materialeditors können Materialien erstellt und deren Absorptionseigenschaften festgelegt werden.

# <span id="page-1-1"></span>**3 Integration im pCon.planner**

Das Akustik-Plugin ist eine separate Komponente, die unabhängig vom pCon.planner verteilt, installiert und lizensiert wird. Trotzdem benötigt es das Planungssystem als Basis. Es integriert sich in die Nutzeroberfläche und erweitert deren Funktionsumfang.

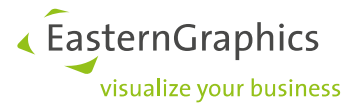

# <span id="page-2-0"></span>**4 Erweiterung der Nutzeroberfläche**

Die Funktionen des Akustik-Plugins werden in Form des neuen Registers *Akustik* im Anwendungsmenü des pCon.planner bereitgestellt. Zusätzlich wird der *Materialeditor* um die Kategorie *Akustik* erweitert, was die Zuweisung von Absorptionseigenschaften an Materialien und die Änderung dieser Eigenschaften ermöglicht.

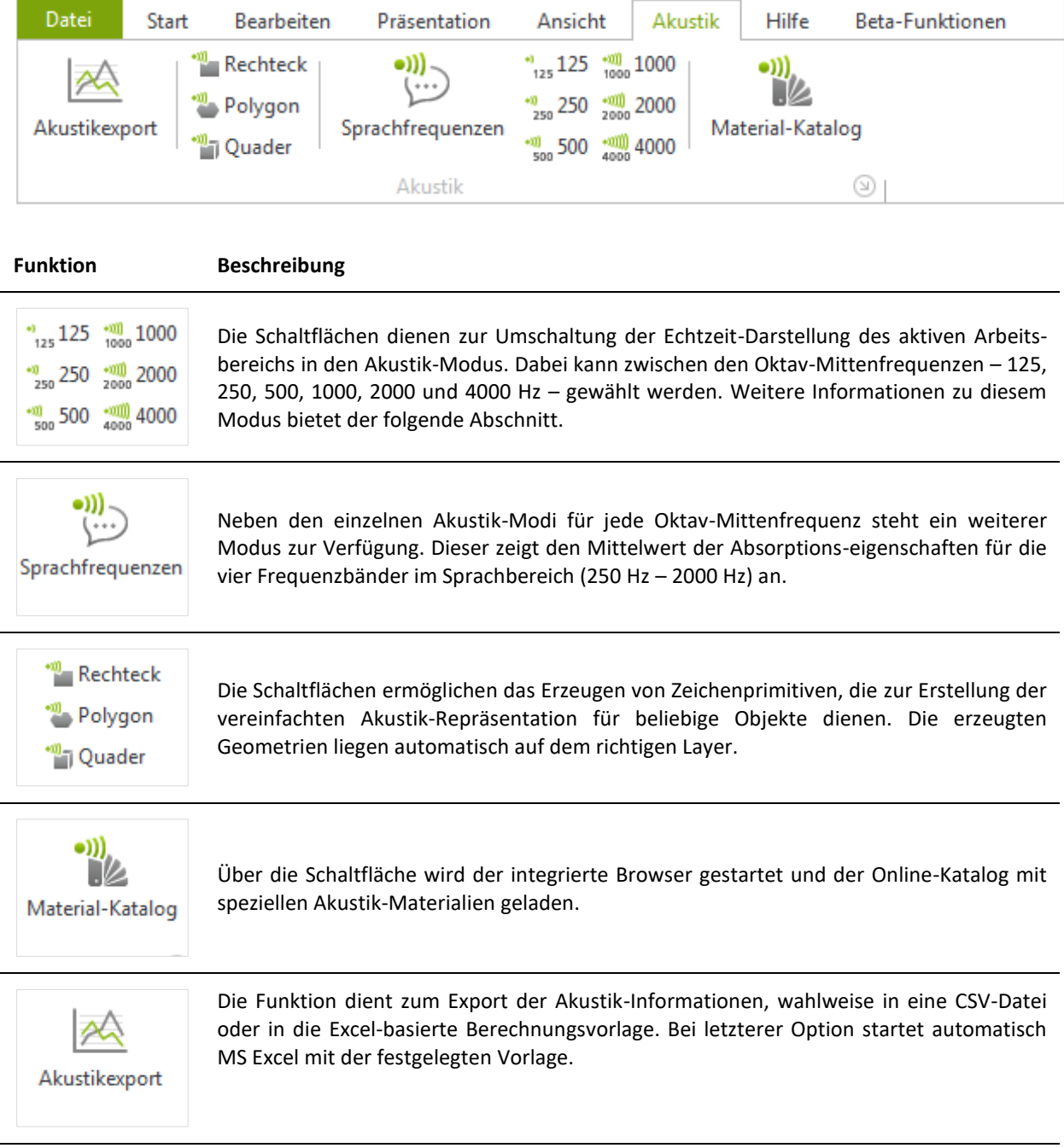

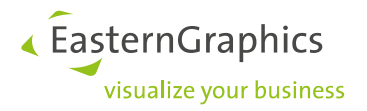

### <span id="page-3-0"></span>**5 Akustik-Modus**

Der Akustik-Modus dient zur Darstellung und zum Editieren der Akustik-Daten in einer Planung. In diesem Modus werden die 2D- und 3D-Geometrien aller Planungsobjekte als Drahtgitter dargestellt. Die Geometrien der Akustik-Repräsentationen sind farbig gefüllt. Die Farbe symbolisiert dabei den Absorptionsgrad des zugewiesenen Materials für die jeweils gewählte Oktav-Mittenfrequenz. Die dargestellte Frequenz kann pro Arbeitsbereich über die Menübefehle des Akustik-Plugins festgelegt werden.

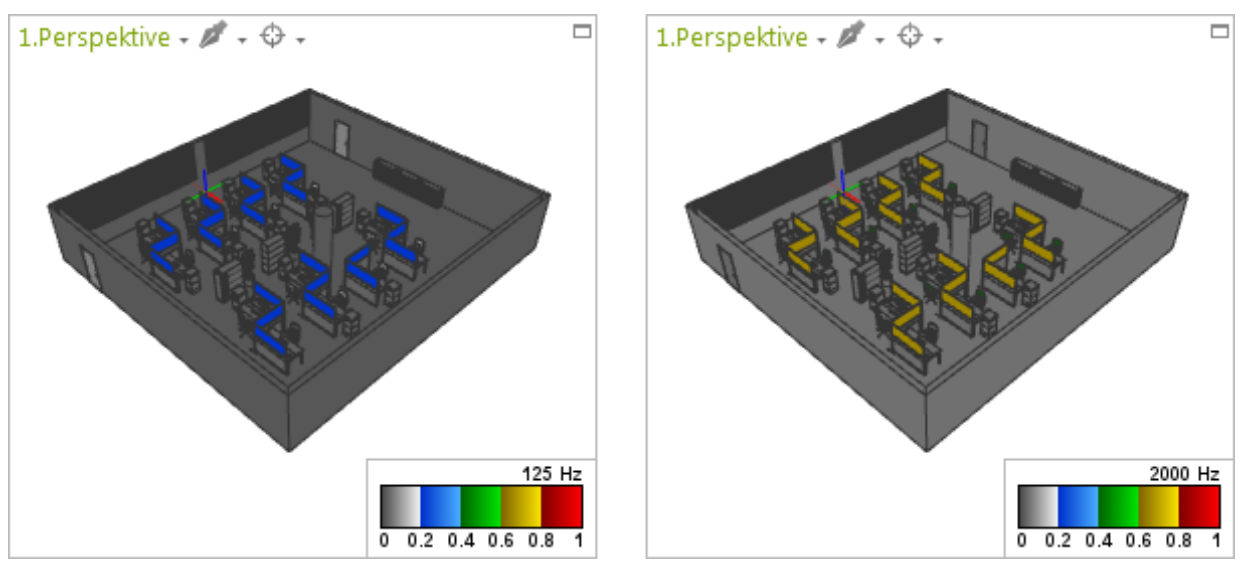

*Zwei Ansichten einer Planung jeweils im Akustik-Modus für 125Hz (links) und 2000Hz (rechts)*

Der Akustik-Modus erleichtert die Identifizierung von akustisch relevanten Objekten und eine optische Einschätzung ihrer Wirksamkeit. Dadurch können Optimierungspotenziale für die jeweiligen Frequenzbänder bereits im Planungsprozess erkannt und raumakustische Defizite vermieden werden.

**HINWEIS:** Ist der Akustik-Modus aktiv, so bleibt er dies auch, wenn Sie eine neue Planung laden. Um den Akustik-Modus zu verlassen, gehen Sie wie folgt vor: Achten Sie darauf, dass das Ansichtsfenster, welches im Akustik-Modus dargestellt wird, aktiv ist. Wechseln Sie in das Register *Ansicht* und aktivieren Sie dort für Ihr aktives Ansichtsfenster einen beliebigen Darstellungsmodus.

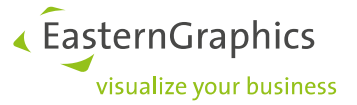

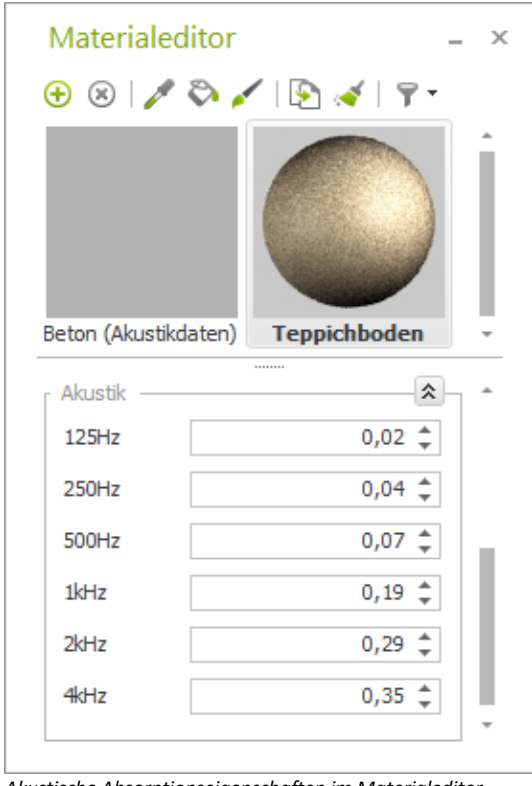

# <span id="page-4-0"></span>**6 Zuweisen von Absorptionseigenschaften**

Neben der rein optischen Darstellung dient der Akustik-Modus auch zum effizienten Editieren der Akustik-Informationen in einer Planung. Der Hauptanwendungsfall ist dabei das Erstellen, Bearbeiten und Zuweisen von Materialien mit Absorptionseigenschaften.

Im *Materialeditor* des pCon.planner existiert die neue Kategorie Akustik, welche sechs Eingabefelder für die Oktav-Frequenzbänder enthält. Hier können für jedes Material die gewünschten Werte festgelegt werden.

Die akustisch wirksamen Flächen werden im Akustik-Modus gefüllt dargestellt und ermöglichen den Einsatz des Farbeimers zum Zuweisen eines neuen Materials. Mit Hilfe der Pipette können bereits zugewiesene Materialien im *Materialeditor* gefunden und editiert werden. Änderungen werden in der Planung sofort wirksam und sichtbar.

*Akustische Absorptionseigenschaften im Materialeditor*

Darüber hinaus steht in einem Online-Katalog eine Auswahl von vordefinierten Akustik-Materialien zur Verfügung, die typischerweise in Innenräumen verbaut werden. Dieser wird mit Hilfe der neuen Schaltfläche *Material-Katalog* aufgerufen. Alle Materialien besitzen akustische Absorptionswerte, welche in den Vorschaubildern visualisiert werden. Die Zuweisung der Materialien wird über das Farbeimer-Symbol gestartet.

« EasternGraphics visualize your business

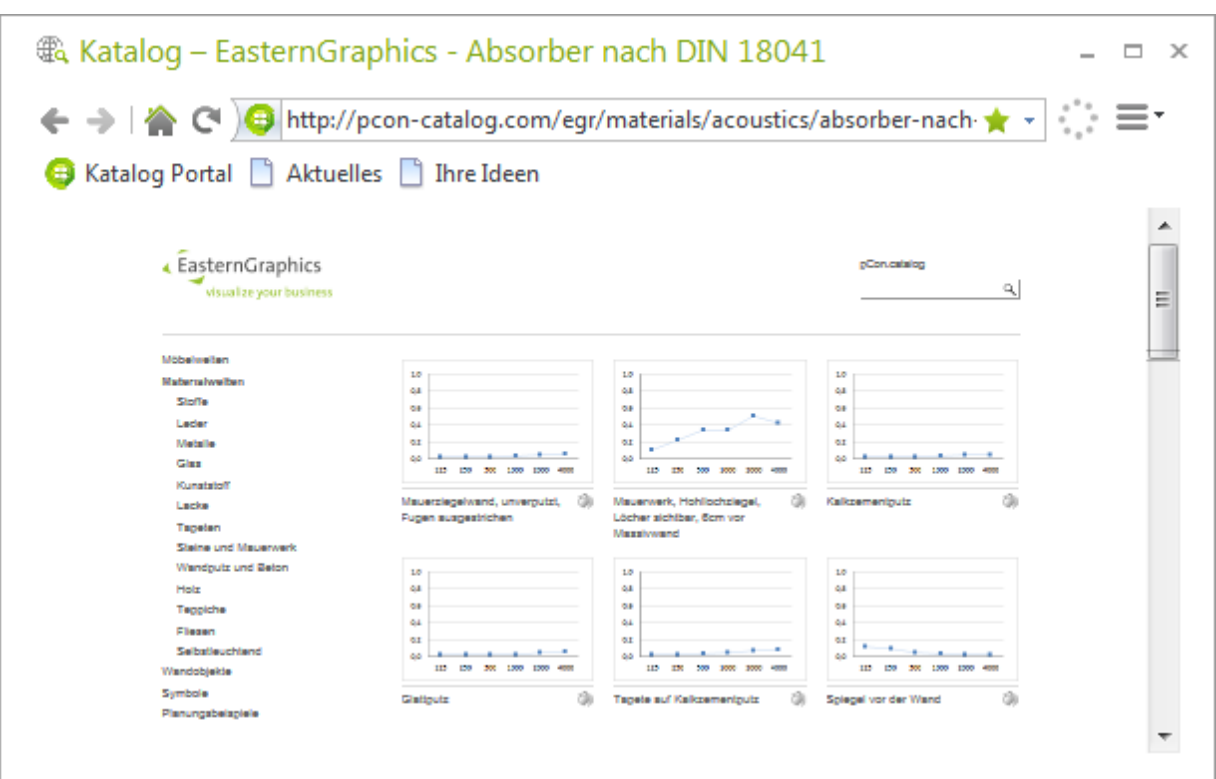

*Vorschaubilder mehrerer Akustik-Materialien im Online-Katalog* 

**HINWEIS:** Jedes in der Planung verwendete Material kann mit Absorptionswerten versehen werden. Die Materialien werden aber nur dann durch das Akustik-Plugin berücksichtigt, wenn sie einem Element der vereinfachten Akustik-Repräsentation zugewiesen wurden.

### <span id="page-5-0"></span>**7 Vereinfachte Akustik-Repräsentation erstellen**

Objekte, die über keine Akustik-Repräsentation verfügen (z.B. 3D-Warehouse-Symbole), werden beim Export der Akustik-Daten nicht automatisch berücksichtigt. Wenn sie dennoch in den Export einfließen sollen, so muss eine vereinfachte Repräsentation für das Objekt modelliert werden. Dazu besitzt das Akustik-Plugin drei spezielle Zeichenprimitiven: Rechteck, Polygon und Quader.

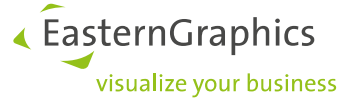

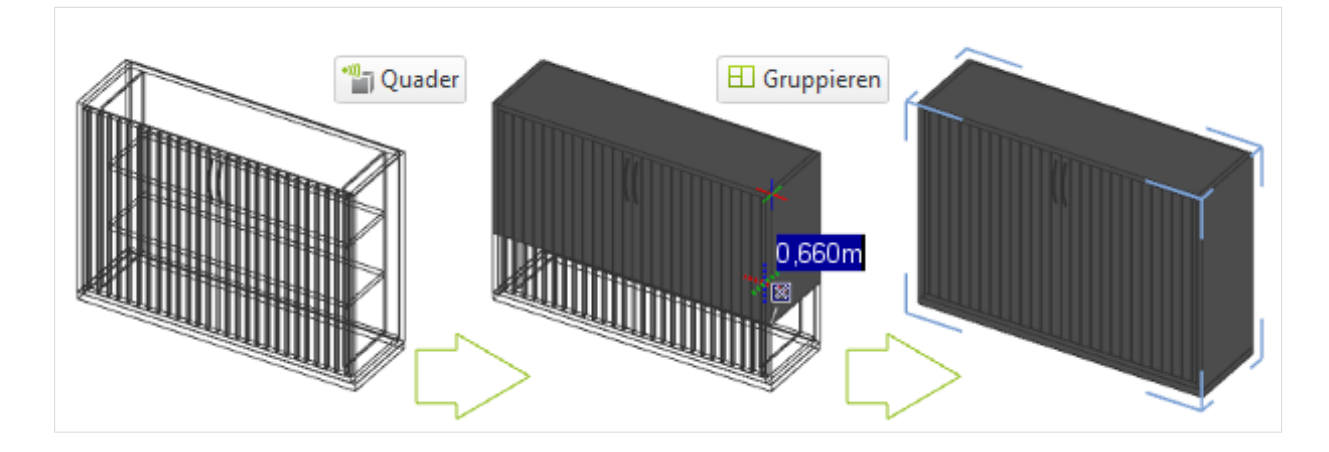

Nach dem Erstellen der vereinfachten Repräsentation empfiehlt es sich, diese mit der 3D-Geometrie des Objektes zu gruppieren (Register *Bearbeiten*, Funktion *Gruppieren* oder Tastenkürzel **STRG+G**). Durch die Verbindung der beiden Geometrien kann das Objekt in allen Darstellungsmodi verschoben und rotiert werden, ohne den Vorgang im jeweils anderen Modus wiederholen zu müssen.

### <span id="page-6-0"></span>**8 Exportieren der Akustik-Daten**

Der *Akustikexport* dient dazu, akustisch relevante Informationen - wie Flächen der Absorber, die Absorptionseigenschaften der Materialien und das Raumvolumen - aus der Planung zu extrahieren. Im ersten Schritt muss dazu ein Raum gewählt werden.

Die Grundfläche des Raumes wird mit dem Mittelwert der umschließenden Wandhöhen multipliziert und bildet so das Raumvolumen. Der Mittelwert der Wandhöhen dient auch als virtuelle Schnittebene. Akustik-Flächen, welche die Schnittebene kreuzen (z.B. Dachschrägen), werden beschnitten, sodass nur die im Raumvolumen liegenden Teile berücksichtigt werden.

Der Export prüft zudem, ob im gewählten Raumvolumen sowohl eine Decke als auch ein Boden verplant wurden. Beide Elemente haben signifikanten Einfluss auf die Raumakustik und sind für die Berechnung der Nachhallzeit erforderlich. Fehlt eines der Elemente, wird eine entsprechende Meldung angezeigt. Es besteht die Möglichkeit, Decke oder Boden automatisch ergänzen zu lassen. Dies geschieht nur im Export und hat keine Auswirkung auf den Inhalt der Planung.

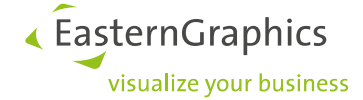

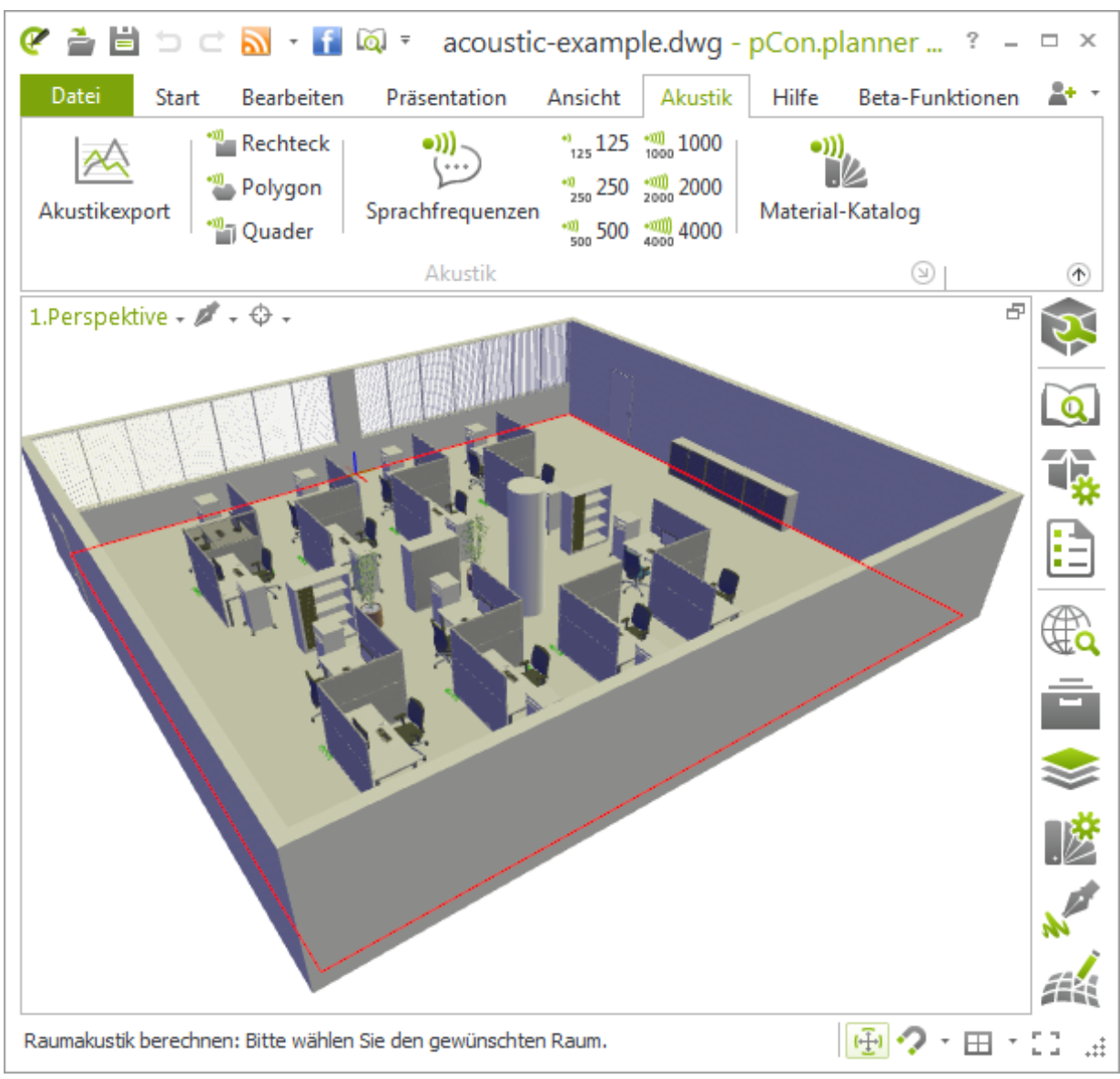

*Auswahl eines Raumes (roter Rahmen) während des Akustikexports*

Im nächsten Schritt muss der Speicherort der zu exportierenden Datei sowie das gewünschte Exportformat gewählt werden. Folgende Formate werden angeboten:

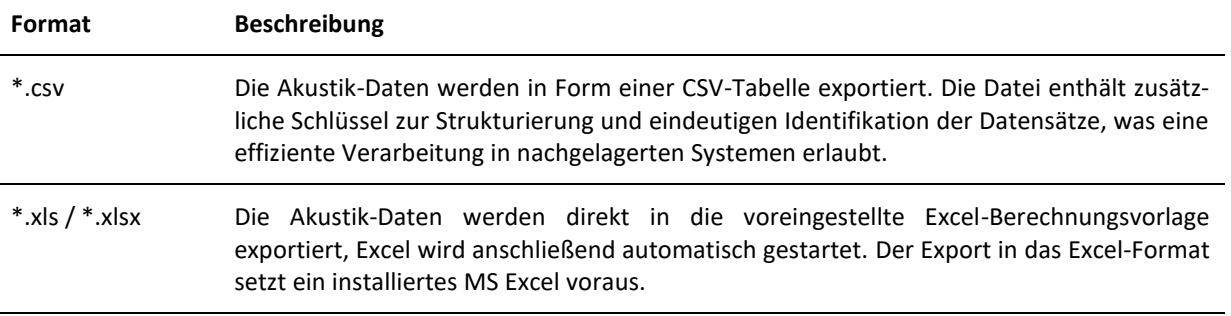

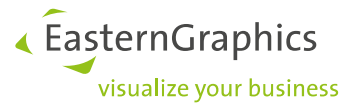

Das Akustik-Plugin beinhaltet eine Standard-Berechnungsvorlage für MS Excel, welche beim Export in das XLS-Format verwendet wird.

Alternativ können individuell gestaltete Vorlagen in Form von XLT/XLTM-Dateien benutzt werden. Sie können im Einstellungsdialog des Akustik-Plugins ausgewählt und als Referenzvorlage festgelegt werden. Durch Löschen der Pfadangabe wird wieder die mitgelieferte Berechnungsvorlage verwendet.

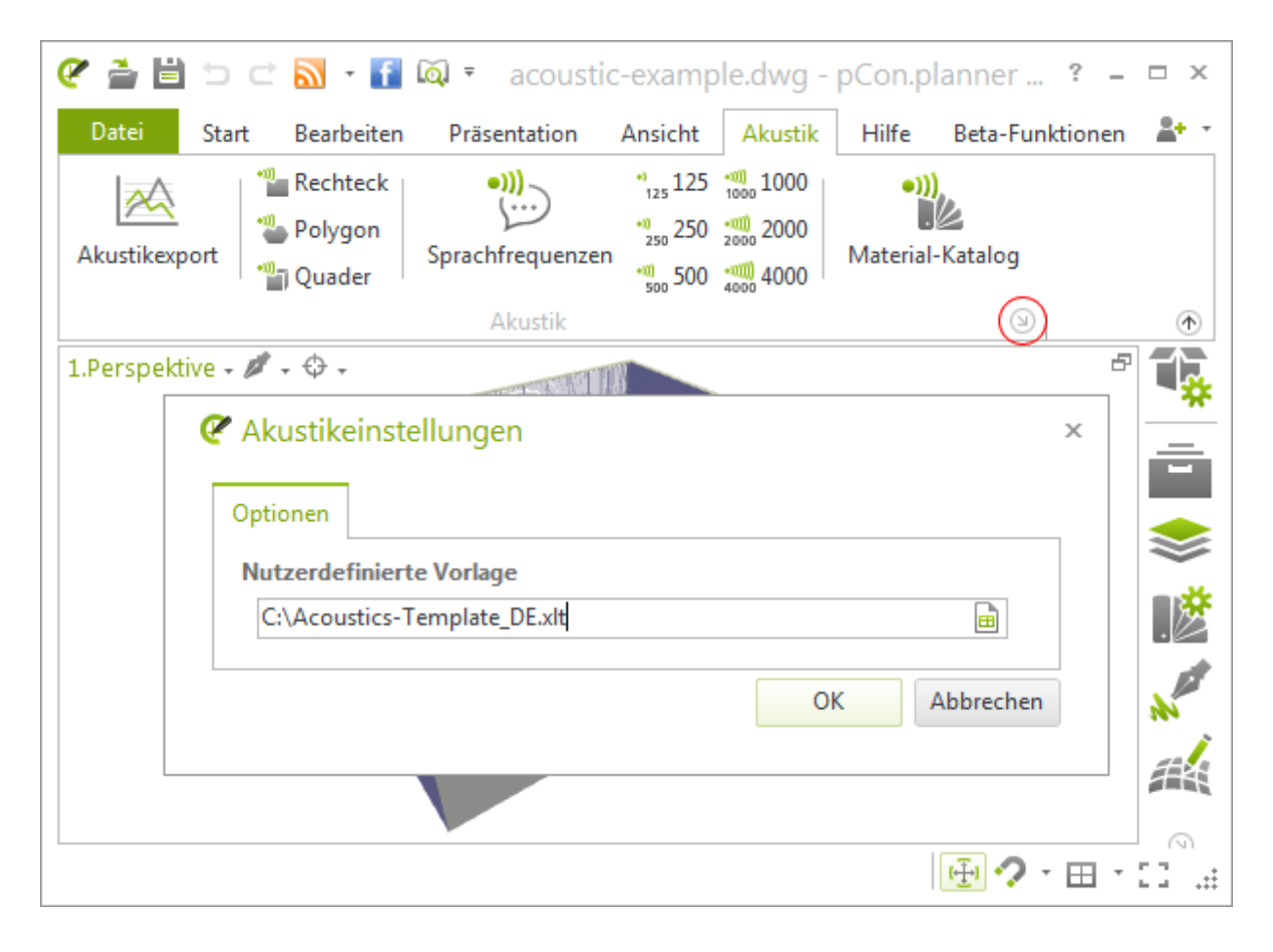

Für den Export werden die vereinfachten Repräsentationen aller im gewählten Raum enthaltenen Objekte ermittelt. Die Oberflächen werden bei Gleichheit des zugewiesenen Materials und der Objektkategorie (z.B. Architektur- oder Einrichtungselemente) aufsummiert. Im Ergebnis entsteht eine Liste mit Absorbern. Diese beinhaltet die jeweils aufaddierten Gesamtflächen und deren Absorptionseigenschaften.

Neben den Akustik-Daten werden auch Projektinformationen exportiert. Hierbei handelt es sich um zeichnungsspezifische Angaben. Darunter fallen beispielsweise Projektbezeichnungen oder Informationen zum Objekt sowie zum Auftraggeber, die im Anwendungsmenü des pCon.planners unter den *Dokumenteigenschaften* hinterlegt werden können.

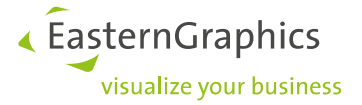

In welcher Form die Akustik-Daten und Projektinformationen im Excel-Berechnungsformular dargestellt werden, hängt vom Design der verwendeten Vorlage ab. Das folgende Bild zeigt eine Beispielberechnung im mitgelieferten Standard-Formular:

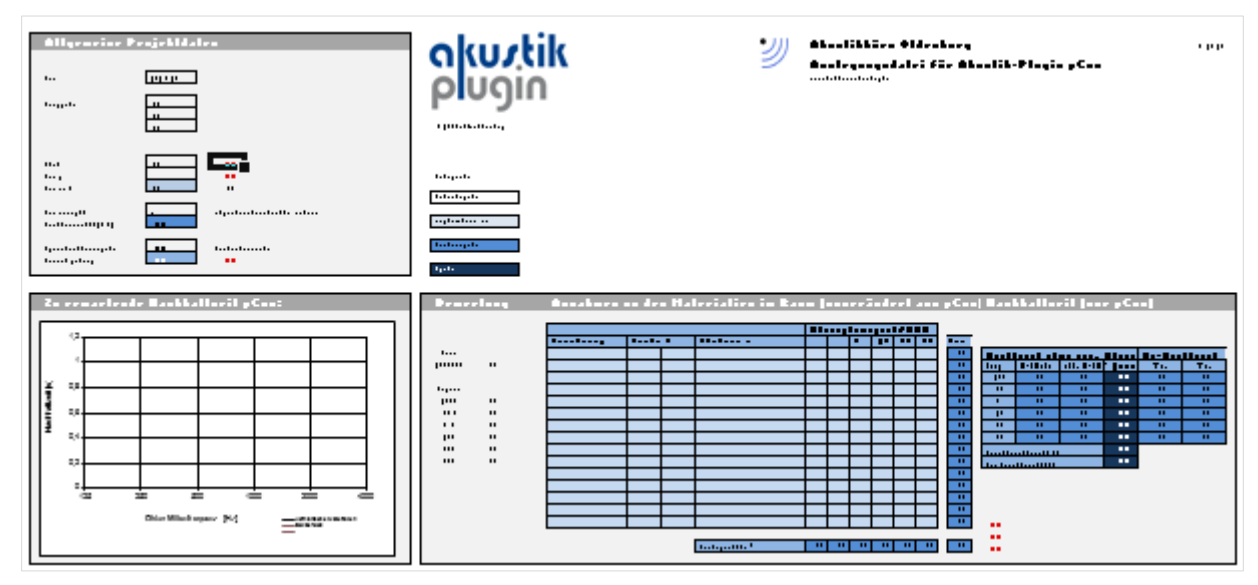

*Auswertungsformular mit Beispielwerten in der mitgelieferten Standard-Berechnungsvorlage*

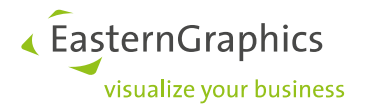

#### **Rechtliche Hinweise**

© EasternGraphics GmbH | Albert-Einstein-Straße 1 | 98693 Ilmenau | DEUTSCHLAND

Dieses Werk (zum Beispiel Text, Datei, Buch usw.) ist urheberrechtlich geschützt. Alle Rechte sind der EasternGraphics GmbH vorbehalten. Die Übersetzung, die Vervielfältigung oder die Verbreitung, im Ganzen oder in Teilen ist nur nach vorheriger schriftlicher Zustimmung der EasternGraphics GmbH gestattet.

Die EasternGraphics GmbH übernimmt keine Gewähr für die Vollständigkeit, für die Fehlerfreiheit, für die Aktualität, für die Kontinuität und für die Eignung dieses Werkes zu dem von dem Verwender vorausgesetzten Zweck. Die Haftung der EasternGraphics GmbH ist, außer bei Vorsatz und grober Fahrlässigkeit sowie bei Personenschäden, ausgeschlossen.

Alle in diesem Werk enthaltenen Namen oder Bezeichnungen können Marken der jeweiligen Rechteinhaber sein, die markenrechtlich geschützt sein können. Die Wiedergabe von Marken in diesem Werk berechtigt nicht zu der Annahme, dass diese frei und von jedermann verwendet werden dürfen.